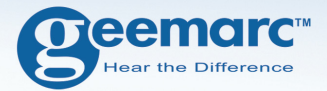

# AMPLIDECT 350

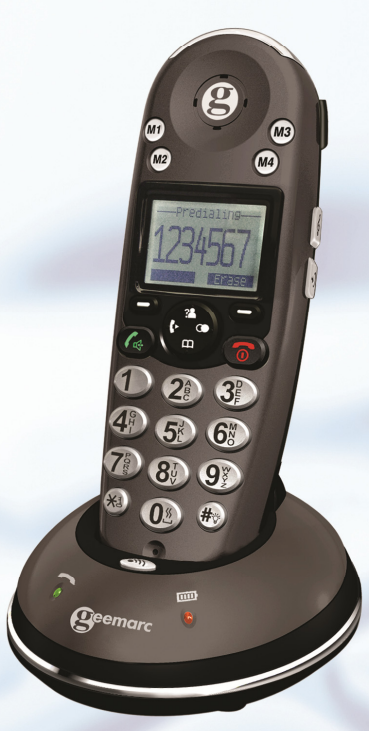

 **Deutsch** 

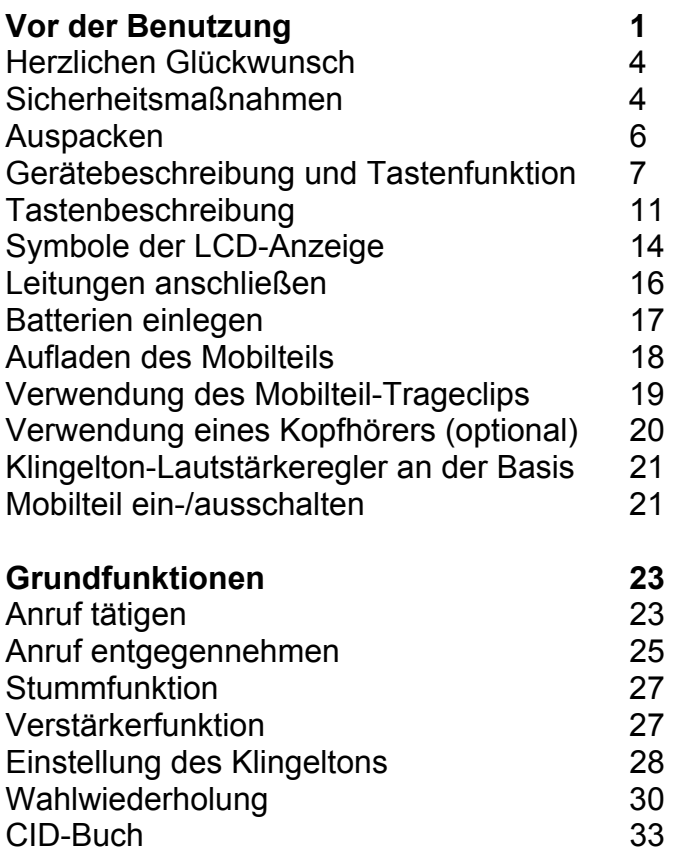

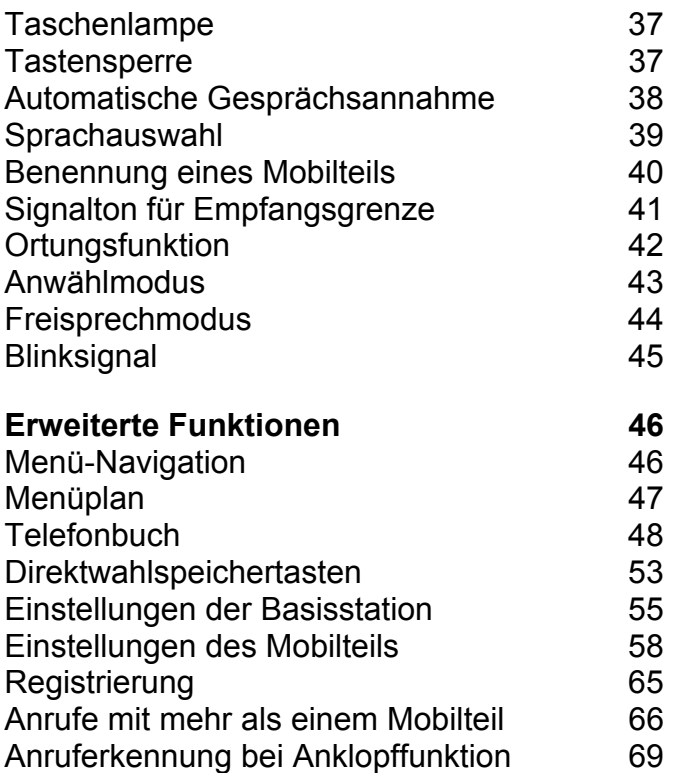

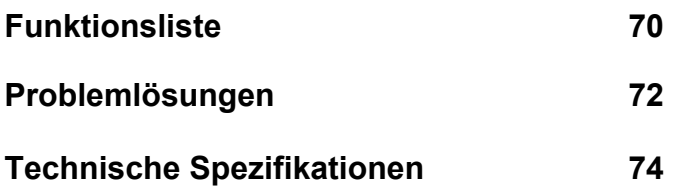

### **Herzlichen Glückwunsch**

zum Kauf eines hochwertigen Qualitätsprodukts aus unserem Hause.

Bitte lesen Sie sich diese Betriebsanleitung aufmerksam durch. Sie wird Ihnen dabei helfen, alle wesentlichen Merkmale und Funktionen Ihres Telefons kennen zu lernen. Dies gibt Ihnen die Möglichkeit, Ihr Telefon bestmöglich anzuwenden.

### **Sicherheitsmaßnahmen**

Um die Gefahr eines Elektroschocks oder einer Verletzung zu vermeiden, befolgen Sie bitte diese grundlegenden Sicherheitsmaßnahmen vor der Benutzung Ihres Telefons.

- 1. Lesen und befolgen Sie die Anweisungen in dieser Betriebsanleitung aufmerksam.
- 2. Befolgen Sie alle Warnhinweise an dem Gerät.
- 3. Das Telefon zur Reinigung bitte zunächst vom Netz nehmen, dann mit einem feuchten Tuch vorsichtig reinigen. Bitte keine Flüssigkeiten oder Aerosolreiniger verwenden.
- 4. Keine Gegenstände auf dem Stromversorgungskabel anbringen, die Schäden verursachen könnten.
- 5. Dieses Telefon bitte nicht in nasser Umgebung oder in Nassbereichen verwenden, in denen es zu einer Explosion kommen könnte.

- 6. Flüssigkeiten jeglicher Art bitte vom Telefon fernhalten.
- 7. Bei Reparaturen Telefon aus dem Wandanschluss ziehen und nur von Fachpersonal warten bzw. überprüfen lassen.
- 8. Bitte auf Polarität der Batterien achten, die wiederaufladbaren Batterien stets nach Polaritätssymbolen ausgerichtet einlegen (die Anleitung dazu finden Sie im Abschnitt "Batterien").
- 9. Bitte keine anderen alkalischen oder gewöhnlichen Batterien verwenden. Dadurch kann es nicht nur zu Verletzungen, sondern auch zu Beschädigungen am Gerät kommen.
- 10. Bitte verbrauchte Batterien nicht mit aufgeladenen Batterien zusammen verwenden. Verbrauchte Batterien nicht im normalen Hausmüll entsorgen oder verbrennen.
- 11. Falls Sie das Mobilteil länger als einen Monat nicht benutzen sollten, bitte die Batterien aus dem Batterieteil herausnehmen.
- 12. **Bi**tte nur die in der Betriebsanleitung angegebene Stromspannung verwenden.
- 13. Telefon für Kinder unzugänglich aufstellen.
- 14. Telefon nur in der beschriebenen Art und Weise verwenden.
- 15. Telefon nicht mehr verwenden, wenn es beschädigt ist.

### **Auspacken**

Sobald Sie Ihr Telefon ausgepackt haben, gehen Sie bitte sicher, dass alle aufgeführten Teile auch vorhanden sind. Falls Teile fehlen oder beschädigt sind, rufen Sie bitte sofort Ihren Fachhändler an.

- 1 Mobilteil
- 1 Basisstation
- 1 Betriebsanleitung
- 3 AAA Ni-MH Ratteries
- 1 Adapter\*
- 1 Trageclip
- y 1 Telefonanschlusskabel\*

\* Die Form der Anschlusskabel kann je nach Spezifikation der einzelnen Länder unterschiedlich sein.

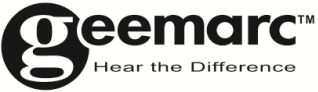

Für Produktunterstützung und Hilfe besuchen Sie unsere Webseite auf www.geemarc.com/de kontakt@geemarc.com

### **Gerätebeschreibung und Tastenfunktion**

#### **Mobilteil**

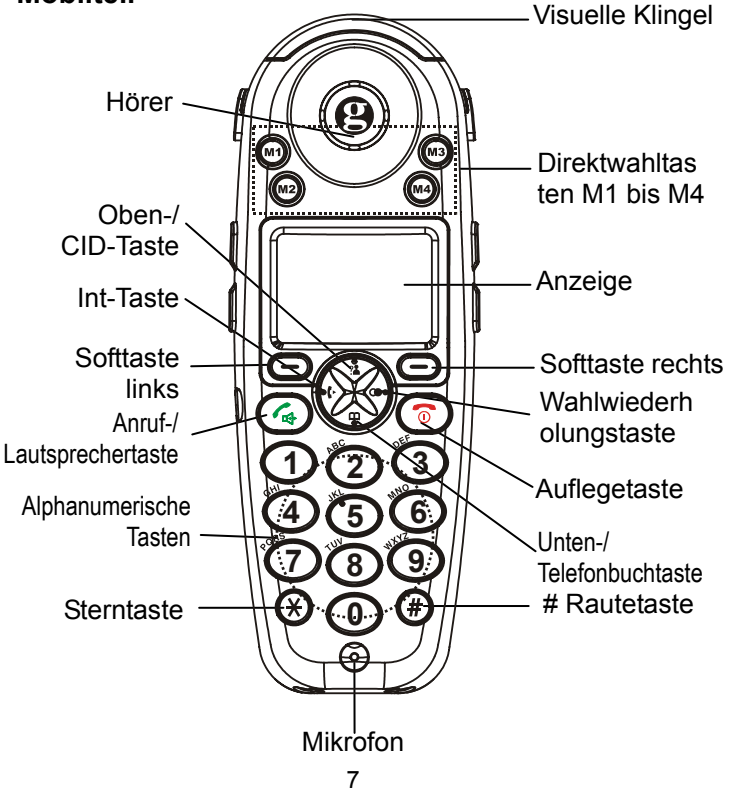

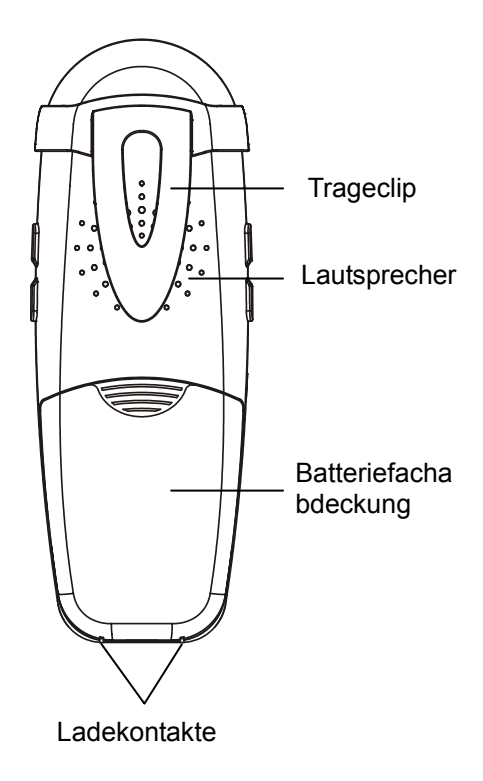

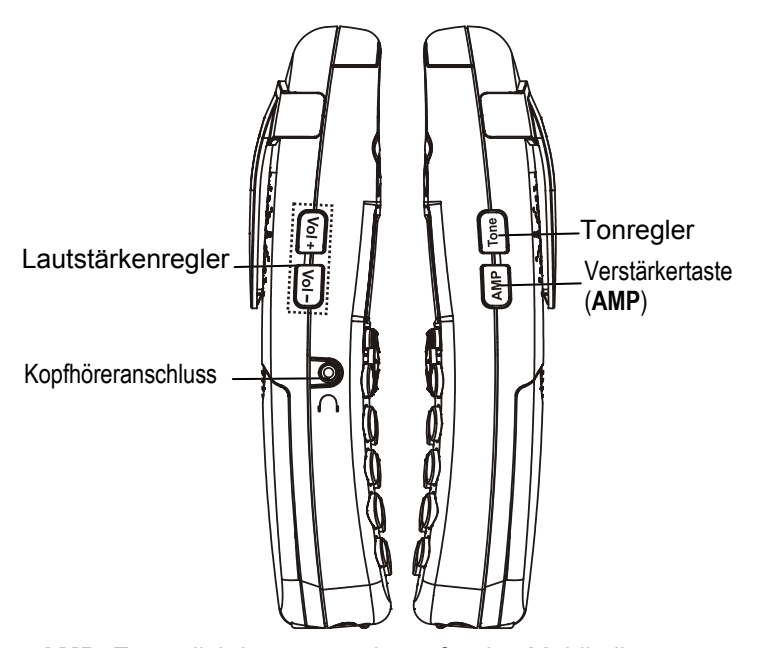

**AMP**: Zusätzlich Lautverstärkung für das Mobilteil von bis zu 15 dB **Ton**: Tonregelung (laut/normal/leise) **VOL +/-**: Lautstärkeregelung für Kopfhörer und Freisprecheinrichtung

#### **Basisstation**

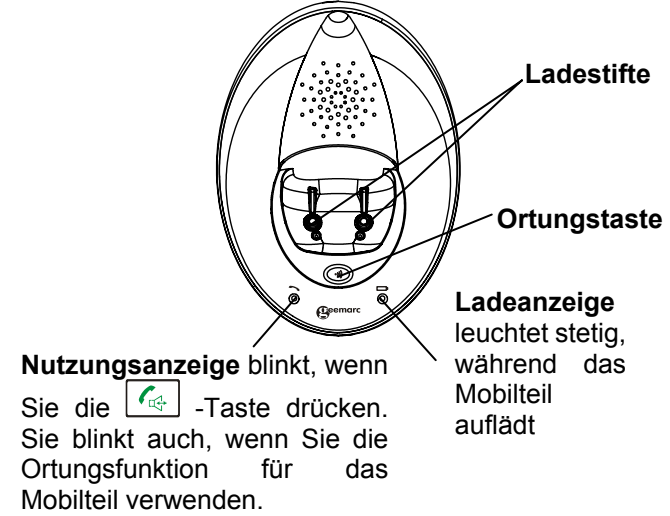

#### **Ansicht von unten**

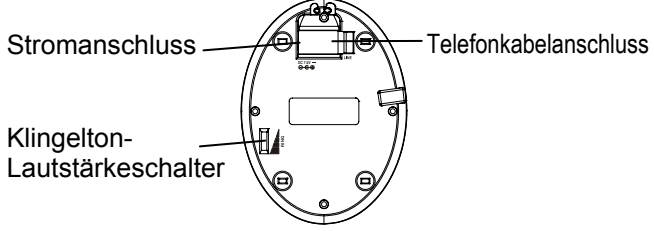

### **Tastenbeschreibung**

### **Mobilteil**

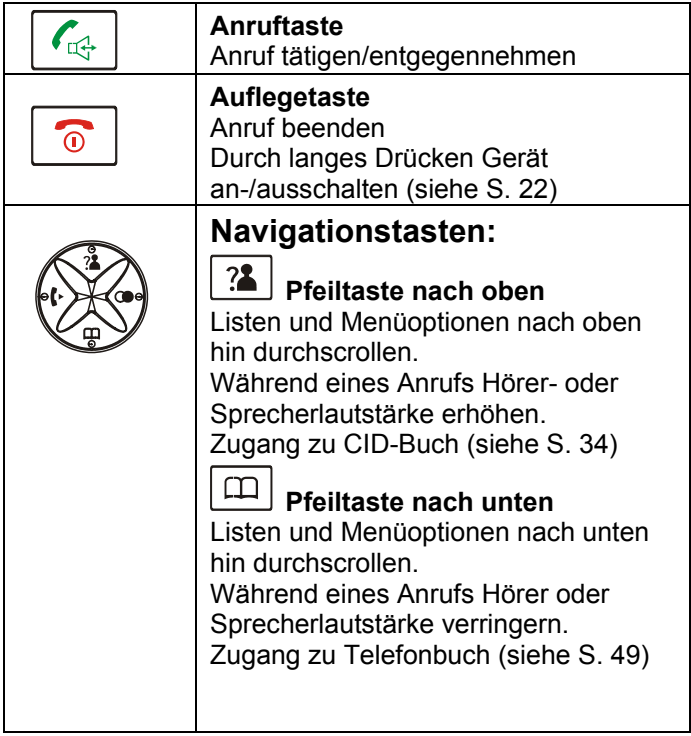

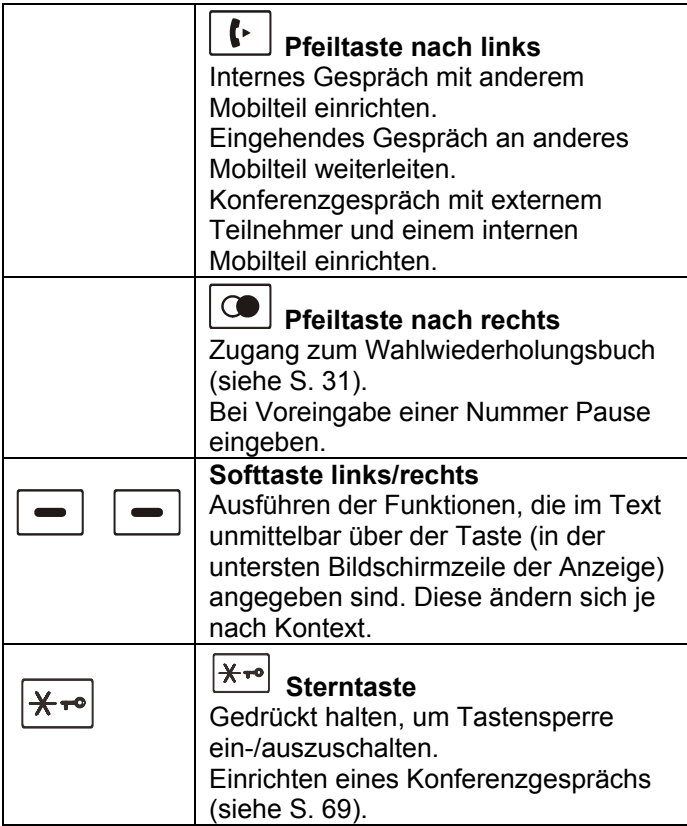

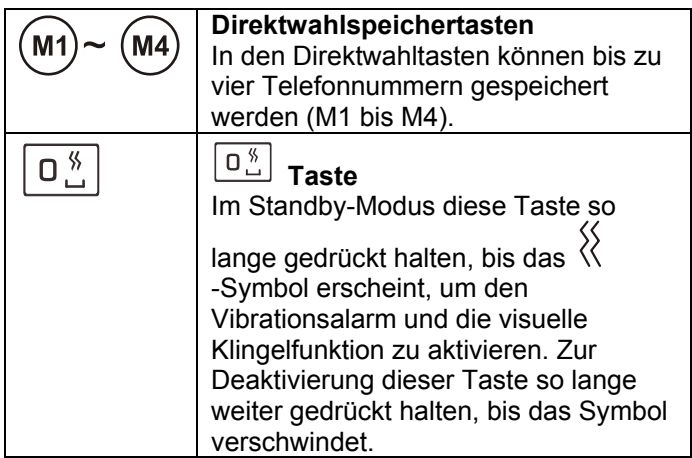

### **Beschreibung der Symbole in der LCD-Anzeige**

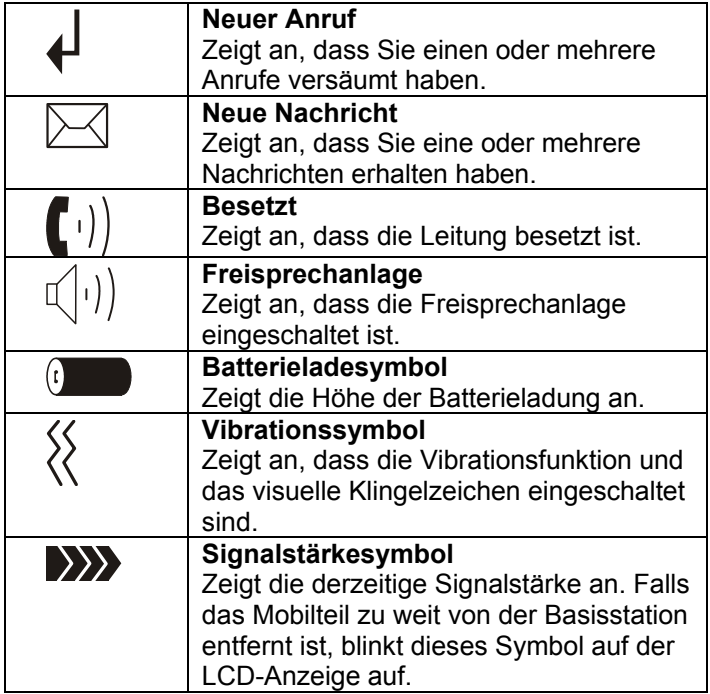

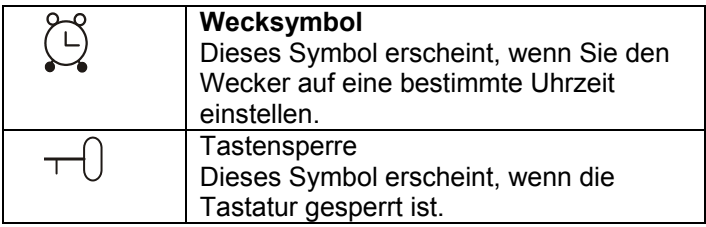

### **Leitungen anschließen**

- 1. Schließen Sie ein Ende der Telefonleitung am Telefonanschluss an der Basisstation und das andere Ende am Telefonanschluss in der Wand an.
- 2. Schließen Sie das Modul des Wechselstromadapters am Stromanschluss der Basisstation an und schließen Sie den Wechselstromadapter an eine normale Wandsteckdose an.

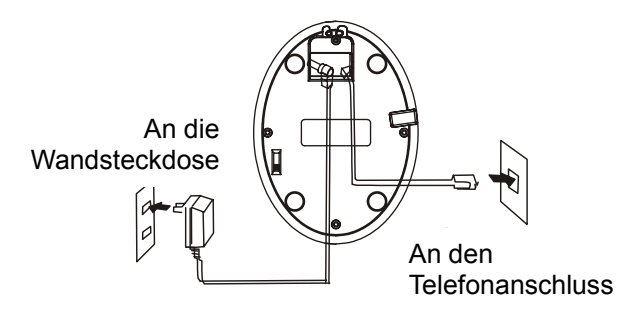

### **Batterien einlegen**

Die wiederaufladbaren Ni-MH-Batterien (Größe AAA) werden zusammen mit Ihrem Telefon geliefert. Bitte legen Sie die Batterien ein, bevor Sie das Telefon benutzen.

- 1. Batteriefachabdeckung in Pfeilrichtung nach unten schieben und abnehmen.
- 2. Neue Batterien wie gezeigt einlegen und dabei auf richtige Polarität achten. (+,-).

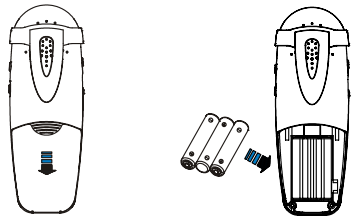

3. Zum Schließen der Batteriefachabdeckung die Abdeckung so weit nach oben schieben, bis sie einrastet.

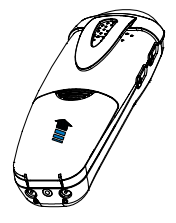

#### **Hinweise**:

- Wenn die Batterien nach dem Aufladen ihre volle Batterieleistung nicht erreichen, müssen sie ausgetauscht werden.
- Dazu bitte stets hochwertige wiederaufladbare Ni-MH-Batterien verwenden. Niemals andere Batterietypen verwenden.

### **Aufladen des Mobilteils**

**!Wichtig! Bitte beachten:** Vor dem erstmaligen Betrieb **MUSS DAS MOBILTEIL CA. 15 STUNDEN LANG VOLL AUFGELADEN WERDEN.** 

Mobilteil zum Aufladen auf die Basisstation stellen.

**Ergebnis**: Wenn das Mobilteil auf die Basisstation gestellt wird, schaltet es sich automatisch ein.

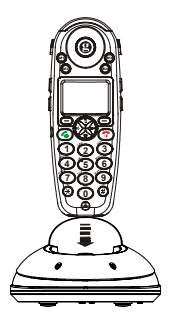

### **Verwendung des Mobilteil-Trageclips**

Mit dem Trageclip, der zusammen mit dem Mobilteil geliefert wird, haben Sie die Möglichkeit, das Mobilteil überall mit hinzunehmen. Der Trageclip kann einfach an Ihrem Gürtel, Ihrem Taillenbund oder an Ihrer Hemdtasche befestigt werden.

Falls Sie den Trageclip entfernen möchten:

**Schieben Sie einen Schraubenzieher an einer der Halterungen entlang und legen den Clip frei. Nehmen Sie dann den Clip ab.** 

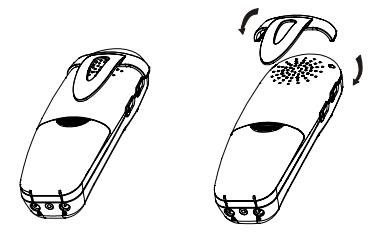

### **Verwendung eines Kopfhörers (optional)**

Der Anschluss für den Kopfhörer befindet sich an der linken Seite des Mobilteils und hat einen Standardanschluss von 2,5 mm. Stecken Sie den Kopfhörer hier ein, damit er aktiviert werden kann.

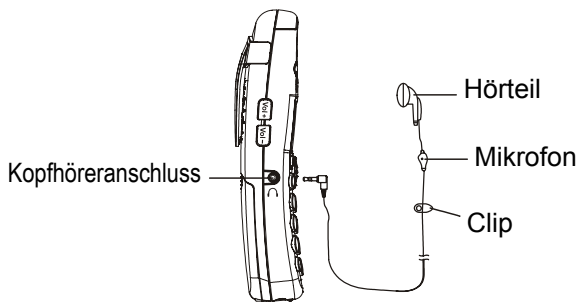

#### **Hinweis:**

y Wenn der Kopfhörer an das Mobilteil angeschlossen ist, wird das Mikrofon am Mobilteil außer Funktion gesetzt.

### **Klingelton-Lautstärkeschalter an der Basis**

Der Schalter an der Unterseite der Basisstation ermöglicht die Einstellung des Klingeltons auf Laut, Mittel, Leise oder Aus.

Klingelton-**Lautstärkeschalter** 

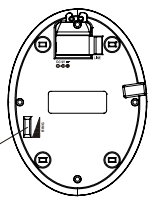

### **Mobilteil ein-/ausschalten**

Wenn das Mobilteil ausgeschaltet ist und Sie stellen es auf die Basisstation, schaltet es sich automatisch wieder ein. Um das Mobilteil im Standby-Modus ein- oder auszuschalten, müssen Sie Folgendes tun:

1. Zum Einschalten des Mobilteils aus dem Aus-Zustand

die  $\sqrt{a}$  -Taste so lange gedrückt halten, bis sich die Anzeige einschaltet. Während des Einschaltvorgangs geht das Mobilteil in den Subsrkiptionsmodus über und sucht nach einer registrierten Basisstation. Auf der Anzeige erscheint die folgende Nachricht und das Signalsymbol erscheint als Blinkzeichen.

 $\mathbf{M}$ 

 $\sigma$  and  $\sigma$ 

Suchvorgang läuft...

#### **Hinweis**:

- Falls das Mobilteil seine Basisstation findet, geht es in den Standby-Modus über. Auf der Anzeige erscheint die Nummer und der Name des Mobilteil (falls Sie einen Namen, wie auf Seite 24 beschrieben, gespeichert haben) sowie das Signalsymbol, die Batterieladeanzeige und die aktuelle Uhrzeit. Falls das Mobilteil keine Basisstation findet, dann verhält es sich so wie im Zustand außerhalb des Empfangsbereichs.
- 2. Zum Ausschalten des Mobilteils die  $\boxed{0}$  -Taste so lange gedrückt halten, bis die Anzeige sich ausschaltet.

#### **Hinweis:**

• Auf dem LCD erscheint keine Anzeige, wenn die Batterieleistung sehr niedrig ist. *DAS MOBILTEIL SOLLTE VOR SEINER BENUTZUNG VOLL AUFGELADEN WERDEN.*

## **GRUNDFUNKTIONEN**

Bei allen Beschreibungen in dieser Betriebsanleitung wird davon ausgegangen, dass sich das Mobilteil im

Standby-Modus befindet. Durch Drücken der -Taste geht das Telefon in den Standby-Modus über.

## **Anruf tätigen**

1. Mobiltelefon in die Hand nehmen und die  $\lceil \mathcal{C}_+ \rceil$  -Taste drücken.

**Ergebnis:** Auf der LCD-Anzeige erscheint das -Symbol.

2. Telefonnummer wählen.

#### **Hinweis:**

- Sie können bis zu 10 Telefonnummern zum automatischen Anwählen in vier Direktwahltasten speichern.
- 3. Um das Gespräch zu beenden, entweder die -Taste drücken oder das Mobilteil wieder auf die Basisstation stellen.

### **Hinweis:**

Um die letzte von Ihnen gewählte Nummer anzurufen, benutzen Sie bitte die Wahlwiederholungstaste. Weitere Einzelheiten dazu finden Sie auf Seite 31.

### **GRUNDFUNKTIONEN**

Sie können die gewünschte Telefonnummer im Standby-Modus eingeben. Dadurch haben Sie die Möglichkeit, Korrekturen vorzunehmen, bevor Sie die Nummer anwählen. Bitte folgen Sie dazu den folgenden Schritten:

- 1. Geben Sie eine Telefonnummer ein (bis zu 32 Stellen). Überprüfen Sie die Nummer. Sie können mit der **Pfeiltaste nach rechts** eine Pause einfügen.
- **Hinweis:**
- Falls Ihnen bei der Eingabe der Nummer ein Fehler unterläuft, können Sie durch Drücken der Softtaste Löschen die letzte Stelle löschen.
- 2. Wenn die Nummer richtig angezeigt wird, die  $\left[\begin{array}{c} \mathcal{L}_{\text{ref}} \end{array}\right]$ -Taste drücken.

### **Anruf entgegennehmen**

Wenn ein Anruf eingeht, erscheint die Information **Neues Gespräch**.

Wenn der Anrufer festgestellt werden kann, wird die Telefonnummer des Teilnehmers angezeigt. Kann der Anrufer nicht festgestellt werden, erscheint nur die Information Neues Gespräch. Wenn jemand eine gesprochene Nachricht hinterlassen hat, erscheint

**"Neue Nachricht"** und das -Symbol auf der LCD-Anzeige.

- 1. Um das Gespräch anzunehmen, drücken Sie die -Taste. Falls die Auto-Ansage-Funktion eingeschaltet war, als das Mobilteil auf der Basisstation stand, nehmen Sie es einfach ab, um den Anruf zu beantworten.
- 2. Sie können jetzt sprechen. Um das Gespräch zu beenden, bitte entweder die  $\boxed{\circ}$  -Taste drücken oder das Mobilteil wieder auf die Basisstation stellen.

**Ergebnis**: Nach Beendigung Ihres Gesprächs wird auf der LCD-Anzeige die Gesprächsdauer angegeben.

## **GRUNDFUNKTIONEN**

#### **Hinweise:**

- Sie können die Klingeltonlautstärke mit den Tasten Vol +/- regeln, wenn das Telefon bei eingehendem Anruf klingelt.
- Um das  $\geq 1$ -Symbol zu löschen, bitte Pfeiltaste nach oben im Standby-Modus drücken, dann die

| 4 -Taste gedrückt halten. Danach die -Taste drücken, um zum Standby-Modus zurückzukehren. (Das Mobilteil muss für die Basisstation registriert sein.)

• Wenn ein polyphoner Klingelton eingestellt ist, kann der Klingelton vier Sekunden länger andauern, nachdem der Teilnehmer aufgelegt oder nachdem ein parallel geschaltetes Telefon das Gespräch angenommen hat.

### **Stummfunktion**

Während eines Gesprächs könne Sie das Mikrofon Ihres Telefons vorübergehend abschalten, so dass der andere Teilnehmer Sie nicht hören kann.

**Beispiel**: Sie möchten einer anderen Person im Raum etwas mitteilen, möchten jedoch nicht, dass der andere Teilnehmer Sie hören kann.

Um das Mikrofon auszuschalten, drücken Sie während des Gesprächs auf **Stumm**. Die Information **"Stummfunktion"** erscheint auf der LCD-Anzeige.

Um das Mikrofon einzuschalten, drücken Sie erneut auf **Stumm**. Dadurch wird der Normalzustand wiederhergestellt.

### **Verstärkerfunktion**

Ihr Telefon ist mit einer besonderen Verstärkerfunktion ausgestattet, um Ihren Bedürfnissen gerecht zu werden. Während eines Gespräches können Sie die Lautstärkeregler **Vol+** oder **Vol-** auf der linken Seite und die **AMP**-Taste auf der rechten Seite des Mobilteil verwenden. Sie können auch den **Ton**-Regler so einstellen, wie es Ihren Höranforderungen entspricht. Die gewählte Lautstärke erscheint auf der LCD-Anzeige.

## **GRUNDFUNKTIONEN**

Wenn Sie die **AMP** -Taste während eines Gesprächs drücken, leuchtet die Verstärkeranzeige am Mobilteil auf. Nach erneutem Drücken der **AMP** -Taste erlischt die Anzeige wieder.

Sie können auch die Hörlautstärke oder die Sprechlautstärke über **Akustische Einstellungen** im Menü unter **Einstellungen des Mobilteil** einstellen wie auf Seite 59 beschrieben.

### **Einstellung des Klingeltons**

Sie können Ihren eigenen externen (vom Telefonnetz) oder internen (von anderen Mobilteilen, die mit gleicher Basisstation registriert sind) Klingelton einrichten und seine Lautstärke regeln.

1. Die Softtaste **Menü** drücken.

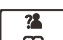

- 2. Die  $\boxed{\mathbb{R}}$  -Taste wiederholt drücken, Um das Menü **Einstellungen Mobilteil** auszuwählen, dann die Softtaste **Wählen** drücken.
- 3. Die  $\boxed{\overline{\mathbf{m}}}$  -Taste drücken, um **Einstellungen Klingelton** zu wählen, dann die Softtaste **Wählen** drücken.
- 4. Die Softtaste **Auswahl** drücken, um **Interner Klingelton** auszuwählen, oder **Pfeiltaste nach unten**

### **GRUNDFUNKTIONEN**

drücken, um **Externer Klingelton** auszuwählen, dann **Wählen** drücken.

5. Die  $\boxed{\overline{\mathbf{m}}}$  -Taste drücken, um **Melodie** oder **Lautstärke** auszuwählen, dann die Softtaste **Wählen**  drücken.

**Ergebnis:** Sie können Klingeltöne von Melodie 1 bis 10 auswählen oder die Lautstärke von Volume 1 bis 5 regeln. Sie können Klingelton auf ganz abstellen. Jedes Mal wenn Sie die  $\boxed{\overline{\mathfrak{m}}}$  -Taste drücken, spielt das Mobilteil die gewählte Melodie in entsprechender Lautstärke ab.

6. Die Softtaste **Speichern** zur Bestätigung drücken.

#### **Hinweis:**

• Wenn Sie für eingehende Anrufe den Klingelton auf AUS stellen, erscheint bei eingehenden Anrufen nur Neuer Anruf auf der LCD-Anzeige.

### **Wahlwiederholung**

1. Die  $\Box$ Taste im Standby-Modus wählen.

**Ergebnis:** Auf der LCD-Anzeige erscheint die zuletzt von Ihnen gewählte Nummer.

-Taste drücken, um diese Nummer neu anzuwählen.

Mit Ihrem Telefon können Sie die letzten zehn von Ihnen gewählten abrufen und neu anwählen.

#### **Nummer im Wahlwiederholungsbuch suchen und neu anwählen**

- 1. Die  $\boxed{\bigcirc}$  -Taste im Standby-Modus wählen.
- 2. Wenn Sie den Speicher durchscrollen möchten, die -Taste erneut drücken, bis Sie die Nummer finden, die Sie neu anwählen möchten.
- .<br>Taste drücken, um diese Nummer neu anzuwählen.

#### **Hinweise**:

- Wenn keine Nummern gezeigt werden, erscheint die Anzeige "Leer".
- Wenn das Wahlwiederholungsbuch voll ist, wird jedes Mal, wenn Sie eine Nummer wählen, die älteste gespeicherte Nummer automatisch gelöscht und das Wahlwiederholungsbuch aktualisiert.

#### **Optionen im Wahlwiederholungsbuch verwenden**

Wenn Sie die Optionen im Wahlwiederholungsbuch verwenden, können Sie dem Wahlwiederholungsbuch eine Nummer hinzufügen oder eine Nummer daraus löschen.

- 1. Die  $\boxed{\bigcirc}$  -Taste drücken.
- 2. Unter Verwendung der -Taste bis zur gewünschten Nummer durchscrollen.
- 3. Wenn die Nummer auf der Anzeige erscheint, die Softtaste **Mehr** drücken, um die gewünschte Option zu wählen.

**Zum Telefonbuch hinzufügen:** Hiermit können Sie die Nummer dem Telefonbuch hinzufügen. Die Eingabespeicherung abschließen, indem Sie bei Schritt 4 beginnen wie in Abschnitt 4 "Telefonbucheinträge

hinzufügen beschrieben (die Nummer erscheint selbstverständlich bereits im entsprechenden Feld). **Löschen:** Hiermit können Sie die Nummer löschen. **Alle löschen:** Hiermit können Sie das gesamte Wahlwiederholungsbuch löschen.

4. Die  $\boxed{\circ}$  -Taste drücken, um zum Standby-Modus zurückzukehren.

#### **Hinweis:**

- Bei Schritt 3, wenn Sie **Löschen** oder **Alle Löschen** wählen, erscheint die Meldung "Bestätigung?", mit der Sie zur Bestätigung des Löschvorgangs aufgefordert werden.
- Drücken Sie zur Bestätigung bitte die Softtaste **Del**  oder **Del All** und drücken Sie die Softtaste **Abbrechen**, um die Funktion zu verlassen.

### **GRUNDFUNKTIONEN**

### **CID-Buch**

Wenn Sie ein Gespräch entgegennehmen und die Anruferkennungsdaten des Teilnehmers werden aus dem Netzwerk übertragen, aus dem der Anruf erfolgt (und der Anrufer unterdrückt diese Angaben nicht), wird die Telefonnummer des Anrufers angezeigt. Außerdem wird ein eingehendes Gespräche auch dann angezeigt, wenn Sie es verpasst haben sollten. Dazu erscheint das Symbol  $\bigoplus$  auf der LCD-Anzeige. Falls der CID-Speicher voll ist, blinkt das Symbol  $\mathbf{\downarrow}$  auf der LCD-Anzeige auf.

**Außerhalb des Bereichs** – Diese Nachricht erscheint, wenn jemand aus einem Netzwerk anruft, für das die Telefongesellschaft keinen Anruferkennungsdienst anbietet oder noch keine Telefonnummernanzeige in ihrem Empfangsbereich anbietet.

**Privatnummer** – Falls der Anrufer von der Möglichkeit Gebrauch gemacht hat, seinen Namen und seine Telefonnummer nicht zu senden, dann erscheint diese Nachricht auf der LCD-Anzeige.

#### **CID-Nummern einsehen und neu anwählen**

- 1. Die Softtaste **Menü** drücken.
- 2. **Anruferliste** drücken, um **CID-Speicher** zu wählen, und falls verfügbar, so werden die Nummern

angezeigt. (Direkten Zugang zum CID-Buch erhalten Sie auch, wenn Sie die **Pfeiltaste nach oben** im Standby-Modus drücken.)

3. Die  $\boxed{m}$  -Taste verwenden, um die Nummern anzuzeigen. Sie können einen Anruf tätigen, indem Sie die  $\left[\begin{array}{c} \sqrt{a} & -\sqrt{a} \\ -\sqrt{a} & -\sqrt{a}\end{array}\right]$  -Taste drücken. Sie können den Eintrag auch dem Telefonbuch hinzufügen.

#### **Hinweis**:

• Bei Schritt 3 ist jeder Eintrag der eingehenden Anrufliste mit dem  $\uparrow$  -Symbol gekennzeichnet. falls das Gespräch bereits angesehen wurde, oder mit dem -Symbol, falls die Nummer noch nicht angesehen wurde.

#### **CID-Nummer dem Telefonbuch hinzufügen**

- 1. Die Schritte 1 und 2 des vorherigen Abschnitts durchführen.
- 2. Die  $\boxed{m}$  -Taste verwenden, um die Nummern anzusehen. Wenn die gewünschte Nummer auf der LCD-Anzeige erscheint, die Softtaste **Mehr** drücken und das Menü **Nr. speichern** öffnen.
- 3. Die Softtaste **Wählen** drücken. Sie werden jetzt zur Namenseingabe aufgefordert.

### **GRUNDFUNKTIONEN**

- 4. Namen eingeben und die Softtaste **Weiter** drücken, so dass Sie die Nummer, die Sie speichern möchten, modifizieren können.
- 5. Die Softtaste **Weiter** drücken, so dass Sie die Möglichkeit haben, einen Klingelton von Melodie 1 bis 10 auszuwählen. Dann zur Bestätigung die Softtaste **Speichern** drücken und dieses Funktion verlassen. Sie hören einen Piepton zur Bestätigung.

#### **Nummer im CID-Buch löschen**

1. Die Schritte 1 und 2 des Abschnitts "CID-Nummern einsehen und neu anwählen" (Seite 11) durchführen.

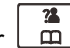

- 2. Mit der  $\boxed{\overline{\mathfrak{m}}}$  -Taste bis zur Nummer durchscrollen, die Sie löschen möchten.
- 3. Wenn die gewünschte Nummer auf der Anzeige erscheint, die Softtaste **Mehr** drücken.
- 4. Mit der  $\boxed{\overset{\cdots}{\Box}}$  -Taste Löschen wählen, dann die Softtaste **Wählen** drücken. Auf der Anzeige erscheint **"Bestätigung ?"**. Die Softtaste Löschen zur Bestätigung drücken, es ertönt darauf ein Piepton und auf der LCD-Anzeige erscheint die nächste Nummer.
#### **Alle Nummern im CID-Buch löschen**

- 1. Die Schritte 1 und 2 des Abschnitts "CID-Nummern einsehen und neu anwählen" (Seite 11) durchführen.
- $\bar{m}$ 2. Die Softtaste **Mehr** drücken und mit der Taste -Taste das Menü **Alle löschen** wählen, dann die Softtaste **Wählen** drücken.
- 3. Auf der Anzeige erscheint **"Bestätigung?"**, dann **Alle löschen** zur Bestätigung drücken.

**Ergebnis**: Sie hören einen Piepton und das Telefon geht nach dem Löschen der CID-Nummern wieder in den Standby-Modus über.

## **Taschenlampe**

Wenn Sie diese Funktion einschalten, leuchtet die visuelle Klingel kontinuierlich wie eine Lampe. Sie können das Telefon als Taschenlampe verwenden.

Um diese Funktion einzuschalten, müssen Sie die -Taste im Standby-Modus gedrückt halten, bis die visuelle Klingel leuchtet.

Um diese Funktion auszuschalten, müssen Sie die -Taste so lange gedrückt halten, bis die visuelle Klingel erlischt.

### **Tastensperre**

Wenn Sie diese Funktion einschalten, werden alle Tasten gesperrt. Sie können Gespräche entgegennehmen und die Tasten auf dem Telefon verwenden. Sobald Sie jedoch das Gespräch beenden, setzt die Tastensperre wieder ein. Diese Funktion ist sinnvoll, um zu vermeiden, dass Tasten aus Versehen gedrückt werden.

Um die Tasten zu sperren, halten Sie im Standby-Modus einfach die  $\lceil \sqrt{2} \rceil$ -Taste gedrückt, bis auf der Anzeige

**"Tastensperre"** erscheint, danach erscheint das -Symbol.

#

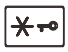

Um die Tasten zu entsperren, halten Sie einfach die  $\star$ -Taste gedrückt, bis das  $\pm\sqrt{3}$  -Symbol auf der Anzeige erlischt.

#### **Hinweis**:

• Bei eingeschalteter Tastensperre gibt das Telefon einen Fehlerton von sich, wenn eine Taste gedrückt wird, und die Anzeige Mobilteil gesperrt erscheint auf der LCD-Anzeige.

## **Automatische Gesprächsannahme**

Mit dieser Funktion können Sie einen Anruf einfach durch Aufnahme des Mobilteils von der Basisstation entgegennehmen, ohne eine Taste drücken zu müssen.

- 1. Die Softtaste **Menü** drücken.
- 2. Die  $\Box$  -Taste drücken, um **Einstellungen Mobilteil** zu wählen, dann die Softtaste **Wählen** drücken.
- 3. Die -Taste drücken, um **Auto Annahme** zu wählen, dann **Wählen** drücken.
- 4. Die -Taste drücken, um **An** oder **Aus** zu wählen und diese Funktion ein- oder auszuschalten, dann die Softtaste **Speichern** drücken. Zur Bestätigung ertönt ein Piepsignal.

#### **Hinweis:**

• Wenn der Anrufbeantworter beginnt, wird diese Funktion deaktiviert.

## **Sprachauswahl**

Mit dem Mobilteil können mehrere vorgegebene Sprachen verwendet werden. Sie können die Sprache ändern, die zur Anzeige der Menümitteilungen verwendet wird.

- 1. Die Softtaste **Menü** drücken.
- 2. Die  $\boxed{\overline{\mathbf{m}}}$  -Taste drücken, um **Einstellungen Mobilteil** zu wählen, dann **Wählen** drücken.
- -28 3. Die  $\lfloor \frac{\overline{m}}{2} \rfloor$ -Taste drücken, um **Sprache** zu wählen, dann die Softtaste **Wählen** drücken.
- 4. Die verfügbaren Sprachen werden angezeigt. Die  $\bar{m}$ -Taste verwenden, um die Optionen durchzuscrollen. Jede Sprache erscheint in ihrer eigenen Übersetzung.
- 5. Die Softtaste **Speichern** drücken, um die gewünschte Sprachen zu wählen. Zur Bestätigung hören Sie einen Piepton.

### **Benennung eines Mobilteils**

Mit dieser Funktion können Sie Ihrem Mobilteil einen Namen geben. Damit haben Sie die Möglichkeit, Ihr Mobilteil auf einfache Weise zu erkennen, insbesondere wenn mehrere Mobilteile für dieselbe Basisstation registriert sind. Zur Neueinstellung des Namens des Mobilteils verfahren Sie bitte wie folgt: 1. Die Softtaste **Menü** drücken.

- 2. Die  $\lfloor \frac{m}{2} \rfloor$  -Taste wiederholt drücken, um **Einstellungen Mobilteil** zu wählen, dann die Softtaste **Wählen** drücken.
- 3. Die -Taste drücken, um **Name Mobilteil** zu wählen, dann die Softtaste **Wählen** drücken.
- 4. Sie können den Namen des Mobilteils (bis zu zwölf Buchstaben) über die alphanumerischen Tasten eingeben. (fehlerhafte Eingaben bitte mit der Softtaste **Löschen** entfernen), dann mit der Softtaste **Speichern** bestätigen und diese Funktion verlassen. Der Name des Mobilteils erscheint oben auf der LCD-Anzeige über der Nummer des Mobilteils im Standby-Modus.

### **Signalton für Empfangsgrenze**

Ein Piepton wird hörbar, wenn sich das Mobilteil außerhalb der Reichweite der Basisstation befindet. Dieses akustische Warnsignal können Sie ein- und ausschalten.

- 1. Die Softtaste **Menü** drücken.
- 2. Die  $\overline{\Box}$  -Taste wiederholt drücken, um **Einstellungen Mobilteil** zu wählen, dann die Softtaste **Wählen** drücken.
- 3. Die  $\boxed{m}$  -Taste drücken, um **Ton Einstellung** zu wählen, dann die Softtaste **Auswahl** drücken.
- 4. Die -Taste drücken, um **Reichweite** zu wählen, dann **Auswahl** drücken.
- 5. Die -Taste drücken, um **An** oder **Aus** zu wählen und das akustische Warnsignal ein- oder auszuschalten, dann die Softtaste **Speichern** drücken, woraufhin Sie einen Bestätigungston hören werden.

### **Ortungsfunktion**

Sie können das Mobilteil von der Basisstation aus ausrufen. Das Mobilteil antwortet mit einem speziellen Klingelton. Dies ist sehr nützlich, wenn Sie ein abhanden gekommenes Mobilteil suchen.

Die <sup>()</sup>) -Taste an der Basisstation drücken (weniger als 5 Sekunden), und alle Mobilteile, die für diese Basisstation registriert sind, klingeln ca. 60 Sekunden lang.

Um das Ausrufen zu beenden, die ((( $\bullet$ )) -Taste an der Basisstation erneut drücken oder jede andere Taste am Mobilteil.

#### **Hinweis**:

• Wenn die <sup>•</sup>)) -Taste 5 Sekunden oder länger gedrückt wird, geht die Basisstation in den Subskriptionsmodus über. Einzelheiten dazu finden Sie auf Seite 37.

## **Anwählmodus**

Sie können den Anwählmodus wie folgt ändern: 1. Die Softtaste **Menü** drücken.

- 2. Die  $\boxed{\overline{\mathfrak{m}}}$  -Taste wiederholt drücken, um **Einstellungen Basisstation** zu wählen, dann die Softtaste **Wählen** drücken.
- 3. Die -Taste drücken, um **Wahlverfahren** zu wählen, dann die Softtaste **Wählen** drücken.
- 4. Sie können die  $\boxed{\mathbb{R}}$  -Taste drücken, um den gewünschten Anwählmodus zu wählen (**Ton/Puls**), und danach die Softtaste **Speichern** drücken. Es ertönt ein Bestätigungssignal.

#### **Hinweis:**

• Wenn Sie nicht sicher sind, welchen Anwählmodus Sie auswählen sollen, wenden Sie sich bitte an Ihren Dienstleistungsanbieter vor Ort.

### **Freisprechmodus**

Während eines Gesprächs können Sie das Mobilteil auf Lautsprecher umschalten. Danach können Sie das Mobilteil einfach auf einer Oberfläche ablegen (z. B. Ihrem Schreibtisch) und das Gespräch im Freisprechmodus führen.

Um diese Funktion einzuschalten, bitte die -Taste während des Gesprächs drücken (Leitung besetzt). Auf der LCD-Anzeige erscheint das  $\mathbb{I}(\cdot)$ -Symbol.

Um diese Funktion abzuschalten und im normalen Gesprächsmodus weiterzusprechen, drücken Sie die -Taste erneut. Das  $\mathbb{E}(\cdot|\cdot)$  -Symbol verschwindet.

#### **Hinweise:**

- Bevor Sie das Mobilteil ans Ohr halten, gehen Sie bitte sicher, dass Sie den Lautsprecher abgeschaltet haben.
- Zur Regelung der Lautsprecherlautstärke siehe Seite 60 oder 61.

### **Blinksignal**

Wenn die Leitung besetzt ist, wird durch Drücken der Softtaste **Flash** das Flash-Signal gesendet. Diese Taste wird zusammen mit verschiedenen Funktionen (z. B. Anklopffunktion) verwendet, die in Ihrem Telefonnetzwerk angeboten werden können. Weitere Informationen erhalten Sie von Ihrer Telefongesellschaft.

Um diese spezielle Dienstleistung zu verwenden, drücken Sie die Softtaste **Flash**, während die Leitung besetzt ist. Auf der Anzeige erscheint dann **R**.

### **Menü-Navigation**

#### **Auswahl einer Menüoption:**

- 1. Zur Anzeige von Menüoptionen die Softtaste **Menü** drücken.
- 2. Zum Durchscrollen von Menüoptionen die -Taste wiederholt drücken.
- 3. Zur Auswahl einer Menüoption die Softtaste **Wählen** drücken, wenn die gewünschte Option auf der LCD-Anzeige erscheint.
- 4. Gegebenenfalls wiederholen.

### **Rückkehr aus jedem Menü in Standby-Modus**

Durch drücken der Softtaste **Zurück** geht das Telefon aus jedem Menü auf die vorherige Anzeige zurück. Um aus einem Menü zum Standby-Modus zurückzukehren, drücken Sie bitte die  $\boxed{0}$  -Taste. Außerdem kehrt das Telefon automatisch zum Standby-Modus zurück, wenn 40 Sekunden lang keine Taste gedrückt wurde. **Hinweise:** 

• Im Standby-Modus können Sie die  $\begin{array}{|c|c|c|c|c|}\n\hline\n\text{ } & \text{--} & \text{--} & \text{$ drücken, um die Hintergrundbeleuchtung ein- oder auszuschalten.

### **Menüplan**

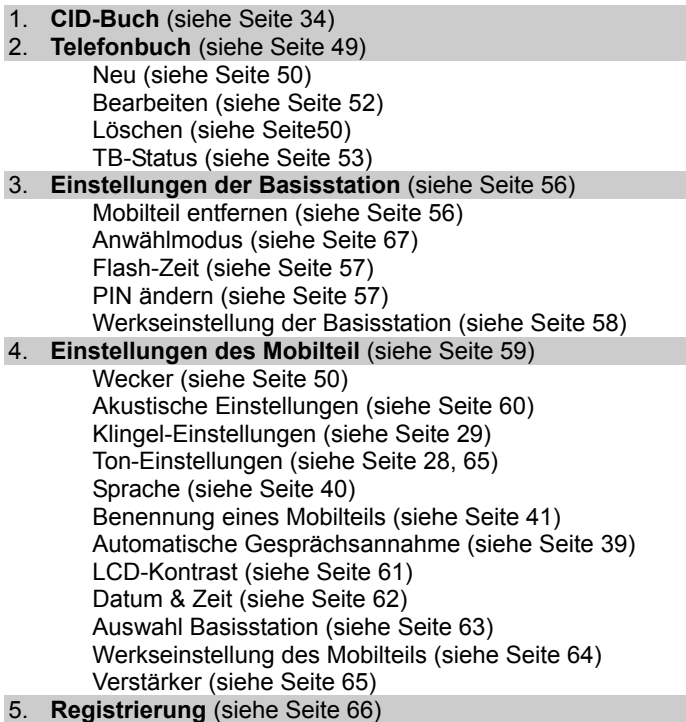

### **Telefonbuch**

Durch das in Ihrem schnurlosen Telefon eingebaute Telefonbuch haben Sie die Möglichkeit, Telefonnummern zu speichern, die Sie häufig benutzen, so dass Sie sie nicht jedes Mal eingeben oder nachschlagen müssen, wenn Sie diese Nummern anrufen möchten.

#### **Zeichen-/Buchstabenübersicht**

Um ein gewünschtes alphanumerisches Zeichen einzugeben, drücken Sie bitte die entsprechende Taste ein- oder mehrmals, bis das gewünschte Zeichen erscheint. Dabei gilt die folgende Tabelle: einmal für das erste Zeichen drücken, zweimal für das zweite usw.

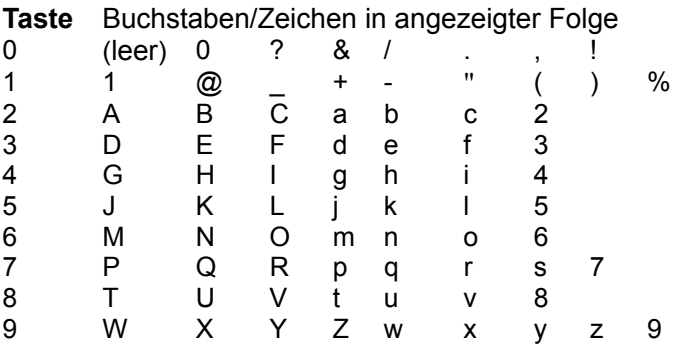

### **Telefonbucheinträge hinzufügen**

- 1. Die Softtaste **Menü** drücken.
- 22 2. Die  $\lfloor m \rfloor$ -Taste wiederholt drücken, um **Telefonbuch** auszuwählen, dann die Softtaste **Wählen** drücken.
- 3. Die Softtaste **Wählen** drücken, um **Neuer Eintrag** auszuwählen.
- 4. Auf der Anzeige erscheint "Name ?". Geben Sie den Namen ein, den Sie verwenden möchten, und drücken danach die Softtaste **Weiter**, um zu bestätigen. Auf der Anzeige erscheint "Nummer ?". Geben Sie die gewünschte Nummer ein (bis zu 20 Stellen) und drücken auf die Softtaste **Weiter**.
- 5. Die  $\lfloor m \rfloor$  -Taste verwenden, um den Klingelton auszuwählen, der mit der Nummer assoziiert werden soll, und dann die Softtaste **Speichern** zur Bestätigung drücken.
- 6. Gegebenenfalls wiederholen.

#### **Hinweis:**

• Falls Sie bei der Eingabe der Nummer einen Fehler machen, benutzen Sie die Softtaste **Löschen**, um ihn zu korrigieren. Jedes Mal wenn Sie diese Taste drücken, wird die letzte Stelle gelöscht. Um alle Stellen zu löschen, halten Sie **Löschen** gedrückt.

#### **Eine Pause verwenden**

Eine Pause ist nützlich, wenn Sie ein interaktives Spracherkennungssystem anrufen, z. B. ein automatisches Banksystem. Eine Pause bietet eine Verzögerung von 3 Sekunden. Wenn Sie bei der Eingabe einer Nummer im Standby-Modus oder der Speicherung einer Nummer eine Pause einfügen möchten, drücken Sie **Pfeiltaste nach rechts**. Der Buchstabe **P** erscheint an der Stelle der eingefügten Pause.

#### **Telefonbucheinträge einsehen**

- 1. Im Standby-Modus **Pfeiltaste nach unten** drücken.
- 28 2. Die  $\boxed{m}$  -Taste wiederholt drücken, bis der gewünschte Eintrag angezeigt wird.

#### **Eine Telefonnummer aus dem Telefonbuch anrufen**

Finden Sie die Nummer, die Sie anrufen möchten (siehe "Telefonbucheinträge einsehen"). Drücken Sie danach die -Taste oder die Softtaste **Wählen**.

#### **Telefonbucheinträge bearbeiten**

- 1. Die Schritte 1 und 2 des Abschnitts "Telefonbucheinträge hinzufügen" ausführen.
- 2. Die -Taste drücken, um das Menü **Ändern** zu wählen. Die Softtaste **Wählen** drücken.
- 3. Die  $\lfloor m \rfloor$ -Taste wiederholt drücken, bis der Eintrag erscheint, den Sie bearbeiten möchten, und zur Bestätigung die Softtaste drücken.
- 4. Falls nötig, die Softtaste **Löschen** drücken, um die Stellen zu löschen, dann den gewünschten Namen und die gewünschte Nummer eingeben und mit der Softtaste **Weiter** speichern.
- 5. Die  $\boxed{\overline{\mathfrak{m}}}$  -Taste verwenden, um den Klingelton auszuwählen, den Sie mit der Nummer assoziieren möchten, und mit der Softtaste **Speichern** bestätigen.

### **Telefonbucheinträge löschen**

- 1. Die Schritte 1 und 2 des Abschnitts "Telefonbucheinträge hinzufügen" ausführen (siehe Seite 50).
- 2. Die  $\boxed{m}$  -Taste drücken, im **Löschen** auszuwählen. Die Softtaste **Wählen** drücken.

- 3. Die  $\boxed{\triangleq}$  -Taste wiederholt drücken, bis der Name erscheint, den Sie löschen möchten, dann die Softtaste **Wählen** drücken. Auf der Anzeige erscheint "**Bestätigung ?**". Sie können zum Löschen auf die entsprechende Softtaste drücken oder die Taste zum Verlassen drücken.
- 4. Wenn Sie in Schritt 2 das Menü **Alle löschen** auswählen und die Softtaste **Auswahl** drücken, erscheint auf der Anzeige "**Bestätigung ?**". Sie können die Softtaste **Alle löschen** drücken, um alle Einträge zu löschen, oder mit der Taste **Abbruch** die Funktion verlassen.

#### **TB-Status**

Der TB-Status zeigt die Anzahl von Telefonbucheinträgen an, die bereits gespeichert sind. Wenn der **TB-Status** auf der LCD-Anzeige erscheint, drücken Sie die Softtaste **Wählen**, um ihn aufzurufen.

### **Direktwahlspeichertasten**

Sie können bis zu vier Nummern im Direktwahlspeicher ablegen. Alle Nummern werden im Telefonbuch gespeichert.

#### **Direktwahlnummern speichern**

- 1. Die Speichertaste (**M1** bis **M4**) im Standby-Modus drücken.
- 2. Auf der Anzeige erscheint "**Nummer ?**". Die gewünschte Nummer eingeben (bis zu 20 Stellen) und die Softtaste **Weiter** drücken.
- 3. Die  $\Box$  -Taste drücken, um den Klingelton zu wählen, den Sie mit der Nummer assoziieren möchten, und die Softtaste **Speichern** zum Bestätigen drücken.

#### **Direktwahlnummern einsehen**

- 1. Im Standby-Modus die **Pfeiltaste nach unten** drücken.
- 2. Die  $\lfloor m \rfloor$  -Taste wiederholt drücken, bis die gewünschte Nummer angezeigt wird.

#### **Eine Direktwahlnummer wählen**

Drücken Sie im Standby-Modus eine Taste von **M1** bis **M4**, um die entsprechende Nummer anzuwählen.

#### **Direktwahlnummern bearbeiten**

Führen Sie die Schritte aus dem Abschnitt "Telefonbucheinträge bearbeiten" durch. **Hinweis:** 

• Die Standardnamen für gespeicherte Direktwahlnummern sind M1: bis M4:. Sie können etwas dahinter hinzufügen, aber den Standardnamen nicht löschen. Sie können z. B. M1 zu M1: zuhause umbenennen.

#### **Direktwahlnummern löschen**

Führen Sie die Schritte aus dem Abschnitt "Telefonbucheinträge löschen" durch.

### **Einstellungen der Basisstation**

#### **Basisstation entfernen**

Mit dieser Funktion können Sie die Registrierung eines Mobilteils bei einer Basisstation löschen.

- 1. Die Softtaste **Menü** drücken.
- -28 2. Die  $\boxed{m}$  -Taste drücken, um **Einstellungen Basisstation** zu wählen, dann **Wählen** drücken.
- 3. Die Softtaste **Wählen** drücken, um das Menü **Mobilteil Abmelden** zu wählen. Auf der Anzeige erscheint "**PIN?"**, um Sie zur Eingabe des PIN-Codes aufzufordern (der Standard-PIN-Code ist "0000"). Danach die Softtaste **OK** drücken. 28
- 4. Die  $\lfloor m \rfloor$ -Taste wählen, um ein Mobilteil zu wählen. Wenn Sie das aktuelle Mobilteil oder ein nicht existierendes Mobilteil wählen, ertönt ein Warnsignal.
- 5. Zur Bestätigung die Softtaste **Wählen** drücken, und das ausgewählte Mobilteil verhält sich wie außerhalb des Empfangsbereichs.

### **Flash-Zeit**

Sie können die Flash-Zeit mit den folgenden Schritten ändern:

- 1. Die Schritte 1 und 2 des vorherigen Abschnitts ausführen.
- 2. Die  $\left[\begin{array}{c} \frac{3}{2} \\ \frac{3}{2} \end{array}\right]$  -Taste verwenden, um das Menü **Flash-Zeit** auszuwählen. Die Softtaste **Wählen** drücken.
- 3. Auf der Anzeige erscheint die derzeitige Einstellung. Die -Taste drücken, um **Flash-1 (100 ms für Großbritannien)** oder **Flash-2 (270 ms)** zu wählen, dann die Softtaste **Speichern** drücken.

### **PIN ändern**

Mit dieser Funktion können Sie die PIN der derzeit aktiven Basisstation ändern. Die Standard-PIN ist 0000.

- 1. Die Schritte 1 und 2 des Abschnitts "Mobilteil entfernen" ausführen.
- 2. Die  $\lfloor \overline{m} \rfloor$  -Taste verwenden, um das Menü PIN **ändern** auszuwählen, dann die Softtaste **Wählen** drücken.
- 3. Auf der Anzeige erscheint "**PIN?**". Die derzeitige PIN eingeben, dann die Taste **Weiter** drücken. Wenn die alte PIN validiert wurde, werden Sie dazu aufgefordert, einen neuen PIN-Code einzugeben.

Wenn die alte PIN nicht validiert wurde, ertönt in Warnsignal und Sie gelangen zurück zum Menü **PIN ändern**.

4. Die neue PIN eingeben und die Taste **Weiter** drücken. Sie werden dazu aufgefordert, den neuen PIN-Code zu bestätigen. Geben Sie den PIN-Code erneut ein und drücken Sie die Softtaste **Speichern**, um zu bestätigen und die Funktion zu verlassen.

### **Werkseinstellung der Basisstation**

Mit dieser Funktion können Sie Ihre Basisstation auf die Werkseinstellung zurücksetzen.

- 1. Die Schritte 1 und 2 des Abschnitts "Mobilteil entfernen" durchführen.
- 2. Die  $\left\lfloor \frac{2}{m} \right\rfloor$  -Taste drücken, um das Menü **Basisstation zurücksetzen**, dann die Softtaste **Wählen** drücken.
- 3. Den PIN-Code eingeben (der Standard-PIN-Code ist 0000), dann die Softtaste **Zurücksetzen** drücken. Wenn der PIN-Code validiert wurde, werden alle Einstellungen auf die Werkseinstellung zurückgesetzt, andernfalls bleiben die Einstellungen unverändert.
- **Ergebnis**: Nach dem Zurücksetzen verfügt die Basisstation über die Werkseinstellungen und das Mobilteil kehrt in den Standby-Modus zurück.

## **Einstellungen des Mobilteils**

#### **Wecker stellen**

Sie können den Wecker auf dem Mobilteil stellen und die Alarmeinstellungen verändern.

- 1. Die Softtaste **Menü** drücken.
- 2. Die -Taste drücken, um **Einstellungen Mobilteil** zu wählen, dann die Softtaste **Wählen** drücken.
- 3. Die Softtaste **Wählen** drücken, um das Menü **Wecker** zu wählen.
- 4. Auf der Anzeige erscheint die derzeitige Einstellung. Mit der  $\lfloor \overline{m} \rfloor$  -Taste **An/Aus** wählen, dann die Softtaste **Wählen** drücken.
- 5. Wenn Sie **An** wählen, werden Sie dazu angehalten, die Weckzeit im Format SS:MM einzugeben. Die Eingabe erfolgt über die numerische Tastatur.
- 6. Die Softtaste **Weiter** drücken. Es ertönt ein Piepsignal und auf der Anzeige erscheint **Snooze**

**An/Aus.** Die  $\boxed{\overline{\mathbf{m}}}$  - Taste drücken, um die Schlummerfunktion des Weckers ein- oder auszuschalten, und mit der Softtaste **Speichern** bestätigen.

7. Wenn der Alarm ertönt, eine Taste drücken, um den Wecker auszuschalten.

#### **Hinweise:**

- y Bei Schritt 5 müssen Sie die Zeit im 24 Stunden Format eingeben.
- Um den Alarm zu stoppen, kann jede beliebige Taste verwendet werden.
- y Wenn Sie **Snooze An** wählen, ertönt der Alarm in regelmäßigen Intervallen von 11 Minuten. Wenn Sie die Taste  $\lfloor \frac{\pi}{2} \rfloor$  drücken, wenn der Alarm ertönt, wird auf **Snooze Aus** geschaltet.

### **Akustische Einstellungen**

Sie können das Menü auch verwenden, um die Lautstärke einzustellen.

- 1. Die Schritte 1 und 2 des vorherigen Abschnitts ausführen (Seite 36).
- 2. Die -Taste drücken, um das Menü **Audio Einstellung** zu wählen, und die Softtaste **Wählen** drücken.
- 3. Mit der -Taste **Lautsprecher-L.** Oder **Hörer-L.** wählen, dann die Softtaste **Wählen** drücken.
- 4. Auf der Anzeige erscheinen die derzeitigen

Einstellungen. Die  $\boxed{\overline{\mathfrak{m}}}$  -Taste verwenden, um die Lautstärke (Stufe 1 bis 5) zu wählen, dann die Softtaste **Speichern** drücken.

### **Tastentöne**

Jedes Mal wenn Sie eine Taste drücken, quittiert ihr Mobilteil dies mit einem Tonsignal. Sie können die Tastentöne für leisen Betrieb abstellen. In bestimmten Situationen ertönt ein Warnsignal, wenn eine falsche Taste gedrückt wurde.

- 1. Die Schritte 1 und 2 des Abschnitts "Wecker stellen" ausführen.
- $72$ 2. Die  $\Box$  -Taste drücken, um das Menü **Toneinstellungen** zu wählen, dann die Softtaste **Auswahl** drücken.
- $22$ 3. Die -Taste drücken, um das Menü **Tastenton** zu wählen, dann die Softtaste Wählen drücken.
- 4. Sie können die  $\Box$  -Taste verwenden, um mit An oder **Aus** die Funktion ein- oder auszuschalten.
- 5. Die Softtaste **Speichern** drücken.

#### **Hinweis:**

• Für die normale Verwendung empfehlen wir Ihnen, die Tastentöne angeschaltet zu lassen. Dadurch wird die Verwendung des Telefons einfacher.

### **LCD-Kontrast**

Diese Einstellung ermöglicht Ihnen, die Sichtbarkeit der Anzeige zu optimieren, indem Sie den Kontrast entsprechend den Umgebungsbedingungen anpassen.

- 1. Die Schritte 1 und 2 des Abschnitts "Wecker stellen" ausführen (Seite 36).
- 2. Die -Taste wiederholt drücken, um **Kontrast** zu wählen, dann die Softtaste **Wählen** drücken.
- 3. Die  $\lfloor \frac{\pi}{2} \rfloor$  -Taste wiederholt drücken, um aus einem der 17 Kontraststufen auszuwählen, dann die Softtaste **Speichern** drücken.
- 4. Die  $\boxed{\circ}$  -Taste drücken, um zum Standby-Modus zurückzukehren.

#### **Datum & Zeit einstellen** *1.Datums- und Zeitformat*

- 1. Die Schritte 1 und 2 des Abschnitts "Wecker stellen" ausführen.
- 2. Die Taste  $\boxed{\mathbb{R}}$  wählen, um das Menü Datum & **Zeit** zu wählen, dann die Softtaste **Wählen** drücken.
- 3. Die  $\lfloor \frac{\overline{m}}{2} \rfloor$  -Taste verwenden, um **Datumsformat** oder **Zeitformat** auszuwählen, dann die Softtaste **Auswahl** drücken.
- 4. Sie können die  $\boxed{m}$  -Taste verwenden, um das Datumsformat (**TT-MM/MM-TT**) oder das Zeitformat (**12 Stunden/24 Stunden**) zu wählen, danach die Softtaste **Speichern** drücken.

#### *2. Datum & Zeit einstellen*

- 1. Die Schritte 1 und 2 des vorherigen Abschnitts durchführen.
- $22$ 2. Die  $\Box$ Faste drücken, um das Menü **Datum einstellen** oder **Zeit einstellen** zu wählen, dann die Softtaste **Wählen** drücken.
- 3. Das aktuelle Datum oder die aktuelle Zeit über die numerische Tastatur eingeben und mit der Softtaste **Speichern** bestätigen und die Funktion verlassen. **Hinweise:**
- y Wenn Sie 12 Stunden auswählen, erscheint **AM/PM**  rechts neben der Zeit im Standby-Modus.
- y Bei Schritt 3 müssen Sie die Zeit im 24 Stunden Format eingeben.

### **Basisstation auswählen**

Mit dieser Funktion können Sie eine Basisstation aus denen auswählen, die bereits für das Mobilteil registriert sind. Sie gelangen zu den Optionen, indem Sie durch das Menü scrollen.

- 1. Die Schritte 1 und 2 des Abschnitts "Wecker stellen" ausführen (siehe Seite 36).
- 2. Die  $\Box$  -Taste drücken, um das Menü zu wählen **Basis Wahl**, dann die Softtaste **Wählen** drücken.

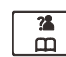

- 3. Mit der  $\boxed{\overbrace{m}}$  -Taste können Sie die Basisstation auswählen. Danach die Softtaste **Wählen** drücken. Wenn Sie eine nicht existierende Basisstation auswählen, gibt das Mobilteil ein Warnsignal von sich.
- 4. Auf der Anzeige erscheint **"Gewählte BSX"**. Zur Bestätigung die Softtaste **Auswahl** drücken. Es ertönt ein Bestätigungssignal.

### **Werkseinstellung des Mobilteils**

Mit dieser Funktion können Sie die Einstellungen des Mobilteils auf die Werkseinstellung zurücksetzen.

- 1. Die Schritte 1 und 2 des Abschnitts "Wecker stellen" ausführen.
- 24 2. Die  $\boxed{m}$  -Taste drücken, um das Menü **Zurücksetzen** zu wählen, dann die Softtaste **Wählen** drücken. Sie werden zur Eingabe des PIN-Codes aufgefordert.
- 3. Den PIN-Code eingeben (der Standard-PIN-Code ist 0000), dann die Softtaste **Zurücksetzen** drücken. Wenn der PIN-Code validiert wurde, werden alle Einstellungen des Mobilteils auf die Werkseinstellung zurückgesetzt, andernfalls ertönt ein Warnsignal und die Einstellungen bleiben bestehen.

**Ergebnis:** Nach dem Zurücksetzen verfügt das Mobilteil über die Werkseinstellung und kehrt zum Standby-Modus zurück.

### **Verstärkungsfunktion**

Ihr Telefon ist mit einer speziellen Verstärkungsfunktion für Ihre Bedürfnisse ausgestattet. Wenn Sie diese Funktion einschalten, reicht der Lautstärkeregler von 15 bis 30 dB. Andernfalls reicht er von 0 bis 15 d $\overline{B}$ .

1. Die Softtaste **Menü** drücken.

2. Die Pfeiltaste nach oben  $\boxed{?}$  oder nach unten

wiederholt drücken, um **Einstellungen Mobilteil** auszuwählen, dann die Softtaste **Wählen** drücken.

- 3. Mit der Pfeiltaste nach oben 2<sup>2</sup> der nach unten das Menü **Verstärkt** wählen, danach die Softtaste Auswahl drücken.
- 4. Sie können mit der Pfeiltaste nach oben nach unten **An** oder **Aus** wählen, um die Funktion zu aktivieren oder deaktivieren.
- 5. Die Softtaste **Speichern** drücken.

### **Registrierung**

Das gelieferte Mobilteil ist bereits mit der Nummer 1 registriert. Sie können bis zu fünf Mobilteile mit Ihrer Basisstation registrieren, um dieselbe Telefonleitung mit anderen Leuten zu teilen.

Bevor Sie ein Mobilteil für die Basisstation registrieren,

sollten Sie die Taste <sup>()</sup>) an der Basisstation drücken, für ungefähr 5 Sekunden halten und dann loslassen.

- 1. Die Softtaste **Menü** drücken.  $22$
- 2. Die  $\lfloor m \rfloor$ -Taste wiederholt drücken, um das Menü **Anmelden** auszuwählen, dann die Softtaste **Wählen** drücken.
- 3. Die  $\boxed{m}$  -Taste verwenden, um durch die Namensliste von Basisstationen durchzuscrollen, dann die Softtaste **Wählen** drücken, um eine Basisstation auszuwählen. Das Mobilteil sucht nach der angeforderten Basisstation und die entsprechenden Informationen blinken auf der Anzeige auf.
- 4. Wenn die Basisstation gefunden wird und das Mobiltelefon erfolgreich registriert ist, werden Sie zur Eingabe des PIN-Codes aufgefordert (der Standard-PIN-Code ist 0000). Bei Validierung des PIN-Codes ertönt der Registrierungston und die Basisstation weist dem Mobilteil eine Nummer zu.

Wenn der PIN-Code fehlerhaft eingegeben wird, ertönt ein Warnsignal und das Mobilteil kehrt in den vorherigen Registrierungsstatus zurück.

5. Wenn die Basisstation nicht gefunden wird, befindet sich das Mobilteil wie außerhalb der Empfangsreichweite.

## **Anrufe mit mehr als einem Mobilteil**

Wenn bei Ihrer Basisstation mehr als ein Mobilteil registriert ist, können Sie interne Anrufe tätigen und externe Anrufe zu anderen Mobilteilen weiterleiten. **Einen internen Anruf tätigen**

1. Die  $\lfloor \cdot \rfloor$ -Taste drücken, dann erscheint auf der LCD-Anzeige das Folgende, dann die Nummer des Mobilteils eingeben, das Sie anrufen möchten:

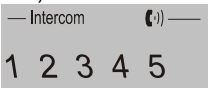

2. Wenn das angerufene Mobilteil nicht verfügbar ist, kehrt das Mobilteil in den Standby-Modus zurück. Wenn das eingegebene Mobilteil gültig ist, klingelt das angerufene Mobilteil und zeigt **MTX Anruf** an.

Der Benutzer der Mobilteils kann die  $\lfloor \sqrt{\epsilon} + \sqrt{\epsilon} \rfloor$ -Taste verwenden, um den internen Anruf entgegenzunehmen.

3. Am Ende Ihres Gesprächs die Taste do drücken.

### **Hinweis:**

• Wenn während eines internen Anrufs ein externer Anruf eingeht, zeigt die LCD-Anzeige die Nummer des

Anrufers an. Sie sollten die  $\boxed{\circ}$  -Taste drücken, um den internen Anruf zunächst zu beenden, und dann die r4 -Taste drücken, um den externen Anruf entgegenzunehmen.

### **Weiterleitung von Anrufen zu anderen Mobilteilen**

Sie können externe Anrufe zu anderen Mobilteilen weiterleiten, die mit derselben Basisstation registriert sind.

- 1. Während eines externen Anrufs die  $\lfloor \cdot \rfloor$ -Taste und dann die Nummer des Mobilteils drücken, zu dem Sie den Anruf weiterleiten möchten.
- 2. Wenn der Empfänger Ihren Anruf entgegennehmen kann, kann er die  $\lceil \sqrt{4} \rceil$  -Taste drücken, um mir Ihnen zu sprechen. Jetzt können Sie ihn über den eingehenden Anruf informieren.
- $\bullet$ 3. Wenn das angerufene Mobilteil antwortet, die -Taste drücken oder das Mobilteil auf die Basisstation stellen, um die Weiterleitung abzuschließen.

### **Konferenzschaltung mit drei Teilnehmern**

Wenn Sie gleichzeitig sowohl einen externen als auch einen internen Anruf ausführen, können Sie folgendermaßen eine Konferenzschaltung mit drei Teilnehmern einleiten:

- 1. Während des externen Anrufs die  $\lfloor \cdot \rfloor$  -Taste drücken und dann die Nummer des Mobilteils eingeben, das Sie zur Konferenzschaltung einladen möchten.
- 2. Der angerufene Teilnehmer drückt die  $\lfloor \sqrt{\epsilon} \right]$  -Taste, um den Anruf entgegenzunehmen.
- 3. Der anrufende Teilnehmer kann die  $\left\lfloor \frac{\mathcal{H}^3}{\mathcal{H}^3} \right\rfloor$  -Taste drücken, um die Konferenzschaltung zu beginnen.
- 4. Die über die beiden Mobilteile beteiligten Teilnehmer

kann durch Drücken der  $\boxed{\circ}$  -Taste die Konferenzschaltung jederzeit verlassen.

#### **Hinweis:**

Wenn ein Mobilteil aus der Konferenzschaltung austritt, führt das andere Mobilteil den Anruf fort.

## **Anruferkennung bei Anklopffunktion**

Wenn Sie die Anklopffunktion bei Ihrem Telefonanbieter in Anspruch nehmen, zeigt das Telefon Name und Nummer des zweiten Anrufers an, während Sie ein Telefongespräch führen.

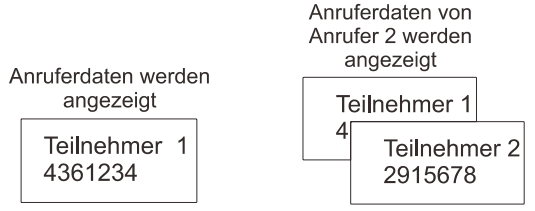

- 1. Wenn Sie ein Gespräch führen, zeigt das Telefon automatisch Name und Nummer des zweiten Anrufers an.
- 2. Die Softtaste **Flash** drücken, um den zweiten Anruf entgegenzunehmen.
- 3. Wenn Sie das Gespräch beendet haben, erneut die Softtaste **Flash** drücken, um das Gespräch mit dem ersten Anrufer fortzusetzen.

#### **Hinweis:**

Wenn Sie einen externen Anruf an ein anderes Mobilteil weitergeleitet hben, können Sie mit dem zweiten Mobilteil nicht die Anklopffunktion verwenden.

## **FUNKTIONSLISTE**

- 1,8 Ghz DECT-Technologie mit GAP
- y Große LCD-Anzeige, 2,0" (128 x 64 Punkte Matrix-Anzeige)
- Optional bis zu 5 Mobilteile mit einer Basisstation verwendbar
- Optional bis zu 4 Basisstationen mit einem Mobilteil verwendbar
- LCD-Kontrast einstellbar
- Telefonbuch mit bis zu 50 Einträgen
- 10 VIP-Nummern im Telefonbuch
- Wahlwiederholungsbuch mit bis zu 10 Einträgen
- 10 Klingeltöne und wählbare Lautstärke (5 Stufen + Aus)
- Vibration und visuelle Klingel
- 4 Direktwahlspeichertasten
- Tastentöne ein- und ausschaltbar
- Freisprecheinrichtung
- Interne Anrufe
- Anrufweiterleitung
- Konferenzschaltung mit 3 Teilnehmern
- Lautstärke von Empfänger/Mikrofon einstellbar
- Stummfunktion
- PIN-Schutz
- Voreingabe von Nummern
- Wahlwiederholung, Flash, Pause
- Anwählmodus wählbar (DTMF/PULS)
- FLASH-Zeit wählbar

## **FUNKTIONSLISTE**

- Anzeige der Anrufdauer
- Uhrzeitangabe (Zeit einstellbar)
- Tastensperre
- Mehrere Sprachen einstellbar
- Automatische Gesprächsannahme AN/AUS wählbar
- Wecker mit Schlummer-Option
- Benennung von Mobilteilen
- Hintergrundlicht für LCD-Anzeige und Tastatur

#### **Anruferkennung**

- Dualsystem für Anrufererkennung (FSK/DTMF)
- Anruferkennung/Anklopffunktion
- Liste von Anruferdaten mit bis zu 40 Einträgen
- y Eingehende Anrufe können zurückgerufen, zum Telefonbuch hinzugefügt oder gelöscht werden
- Anzeige für neue Anrufe
- Anklopffunktion für Nachrichten
# **PROBLEMLÖSUNGEN**

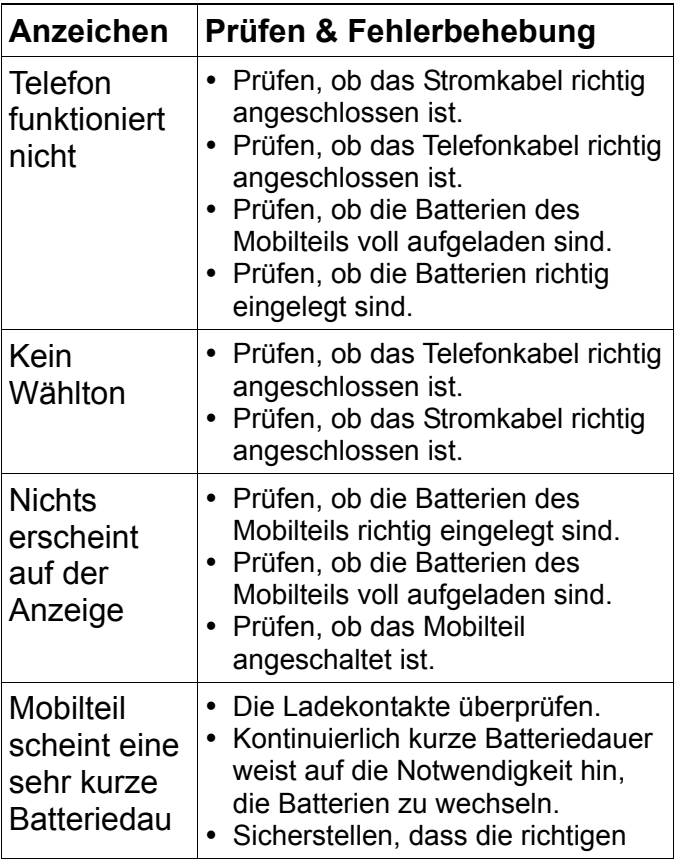

# **PROBLEMLÖSUNGEN**

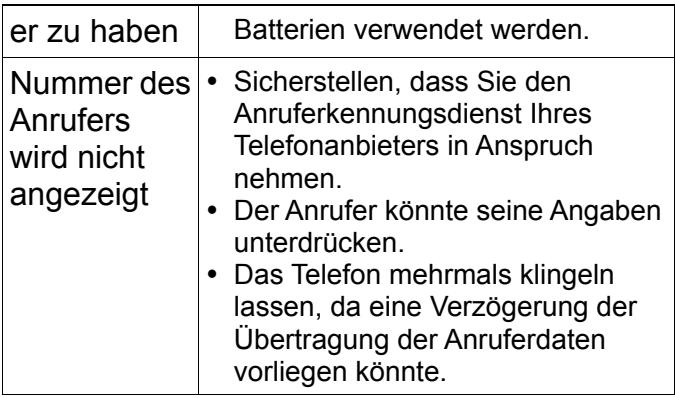

## **TECHNISCHE SPEZIFIKATIONEN**

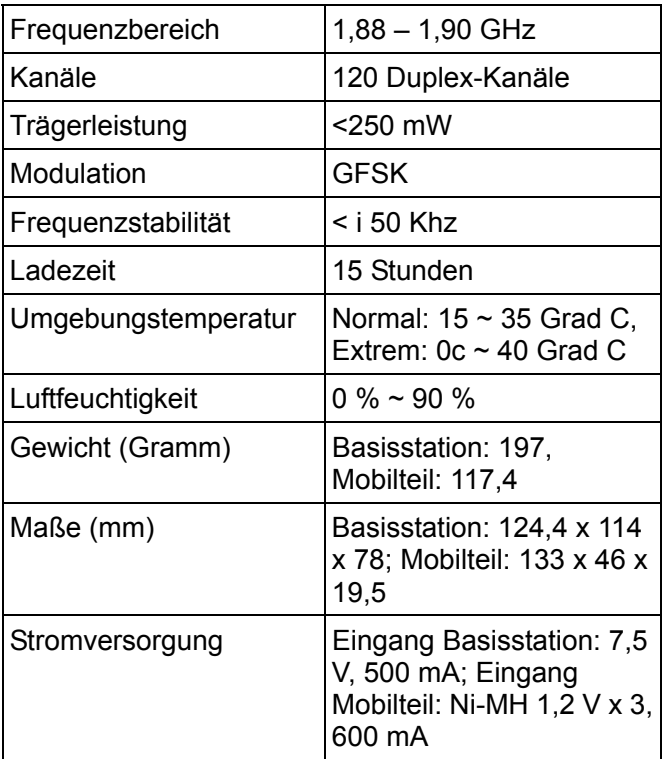

**Design und Spezifikationen können Änderungen ohne vorherige Ankündigung unterliegen.** 

## **TECHNISCHE SPEZIFIKATIONEN**

## **Falls Sie eine DSL-Dienstleistung in Anspruch nehmen**

Bitte installieren Sie einen Geräuschfilter (kontaktieren Sie dazu Ihren DSL-Anbieter) in Ihrer Telefonleitung zwischen der Basisstation und dem

Telefonleitungsanschluss, falls Folgendes bei Ihnen auftritt:

- − Sie hören Geräusche während Telefongesprächen.
- − Die Anruferkennung funktioniert nicht einwandfrei.

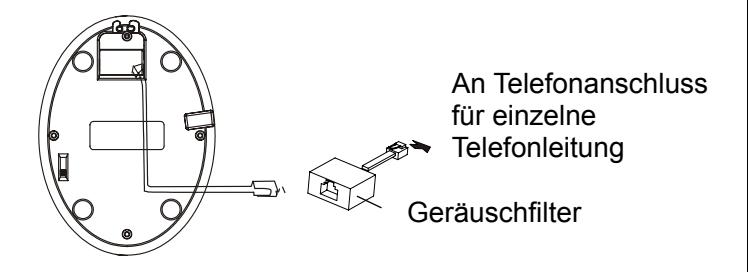

### **Allgemeine Informationen**

#### **Garantie**

Ab dem Kauf Ihres Geemarc-Produkts gewährt Geemarc Ihnen eine zweijährige Garantie. Während dieser Zeit sind alle Reparaturen und Auswechslungen (nach unserem Ermessen) kostenlos. Falls ein Problem auftreten sollte, kontaktieren Sie unsere Helpline oder besuchen Sie unsere Website unter www.geemarc.com/de. Die Garantie gilt nicht bei Unfällen, dem Vorhandensein von Flüssigkeiten, Fahrlässigkeit oder der willfährigen Beschädigung von Einzelteilen. Das Produkt darf nicht manipuliert oder auseinandergebaut werden von Personen, die keine autorisierten Vertreter von Geemarc sind. Die Garantie von Geemarc schränkt keinesfalls Ihre gesetzlichen Rechte ein.

WICHTIG: IHR KAUFBELEG IST TEIL IHRER GARANTIE UND MUSS AUFBEWAHRT UND IM FALL EINES GARANTIEANSPRUCHS VORGELEGT **WERDEN** 

#### **Bitte beachten: Die Garantie gilt nur für Deutschland.**

### **GARANTIE**

#### **ERKLÄRUNG:**

Hiermit erklärt Geemarc Telecom SA, dass dieses Produkt die Mindestanforderungen und andere relevante Vorgaben der Richtlinie 1999/5/EEC über Funkanlagen und im Besonderen Artikel 3, Sektion 1a, 1b und Sektion 2 erfüllt. Das Telefon funktioniert nicht, wenn die Stromversorgung weniger als 18 mA beträgt.

*Die Konformitätserklärung kann unter*  www.geemarc.com/de *eingesehen werden.*   $\epsilon$ 

#### **Stromanschluss:**

Der Apparat ist ausschließlich für den Betrieb mit einer Stromversorgung von 230 V und 50 Hz vorgesehen. (Klassifiziert als "gefährliche Spannung" gemäß EN60950).

Der Apparat verfügt nicht über einen integrierten Stromschalter. Um den Strom abzuschalten, schalten Sie entweder den Strom an der Steckdose ab oder ziehen Sie den Adapter aus der Steckdose. Wenn Sie den Apparat einrichten, stellen Sie sicher, dass der Stromzugang frei zugänglich ist.

#### **Telefonanschluss:**

Die im Telekommunikationsnetzwerk vorhandenen Spannungen sind klassifiziert als TNV-3 (Telecommunication Network Voltage) gemäß EN60950.

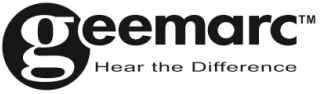

Für Produktunterstützung und Hilfe besuchen Sie unsere Webseite auf www.geemarc.com/de kontakt@geemarc.com

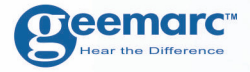

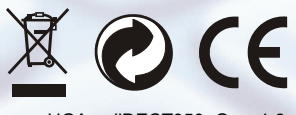

UGAmpliDECT350\_Ge\_v1.6

**Deemarc** FRANCE

Parc de l'Etoile 2, rue Galilée 59791 **GRANDE SYNTHE CEDEX** TEL. SERVICE APRES VENTE. 03 28 58 75 99

#### Geemarc UNITED KINGDOM

5 Swallow Court Swallowfields **Welwyn Garden City** Hertfordshire, AL7 1SB For product support. 01707384438

www.geemarc.com

www.geemarc.com

79